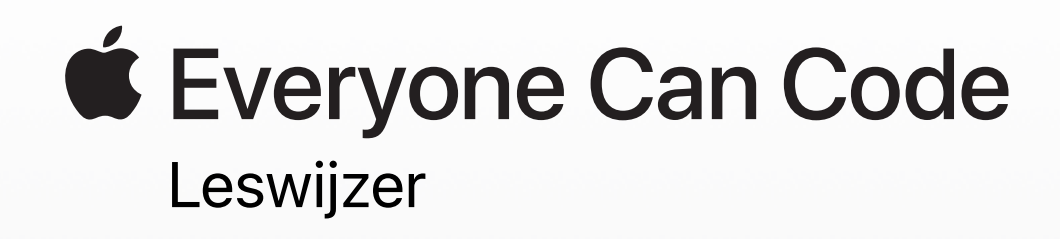

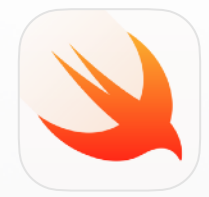

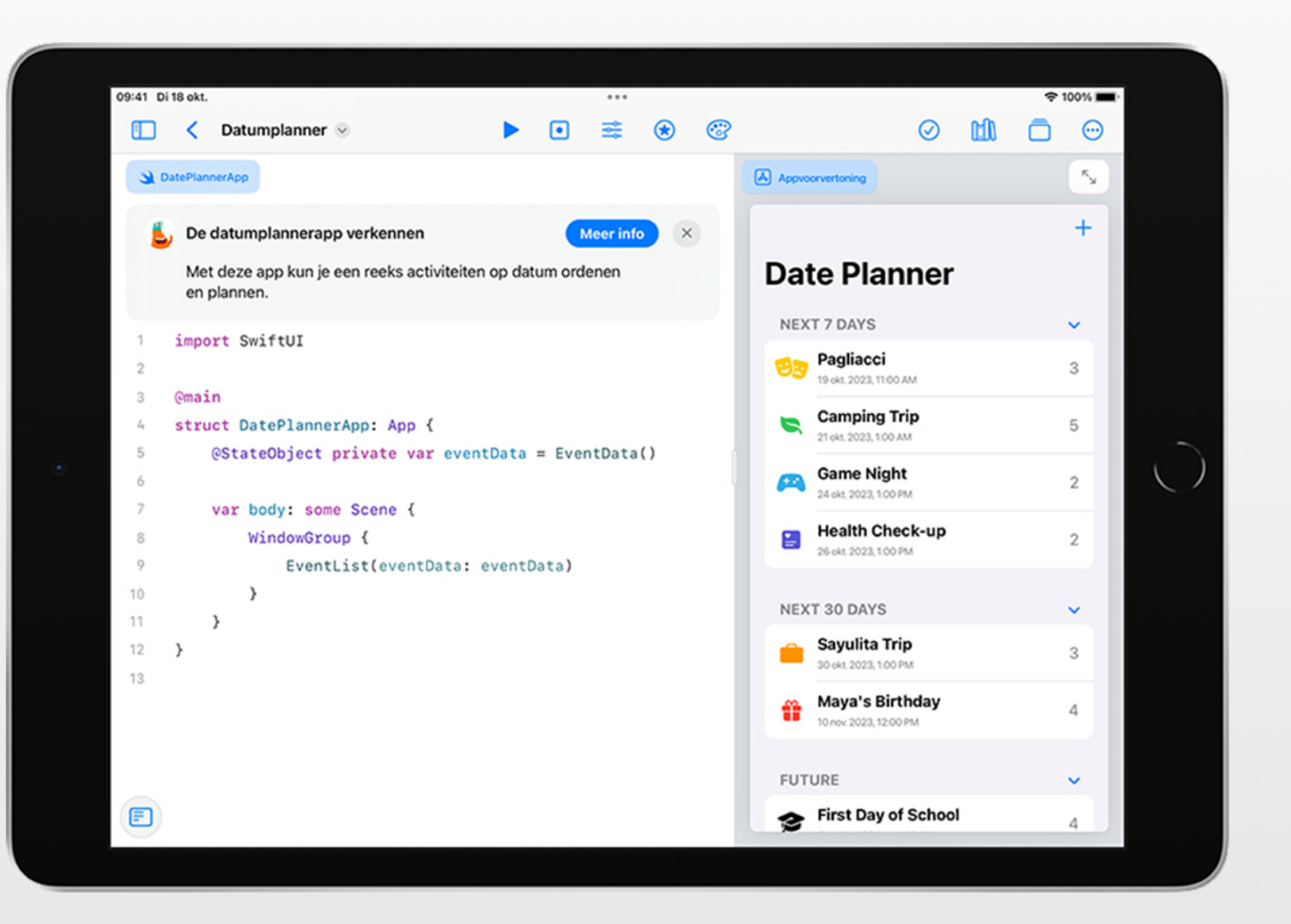

# **Leertraject Programmeren vanaf groep 1 tot en met de universiteit**

Of leerlingen nu beginnen met programmeren of klaar zijn om hun eerste app te bouwen, Apple heeft programma's om het onderwijs te ondersteunen met Swift, dezelfde programmeertaal die door professionele ontwikkelaars wordt gebruikt om 's werelds krachtigste apps te bouwen. Ga naar [Programmeerlessen geven met Swift Playgrounds](https://education.apple.com/#/asset/part/T021339A?cid=pm-nl-atlc-na-edu-eccode-general23) in de Apple Education Community om bronnen te bekijken voor lesgeven en leren.

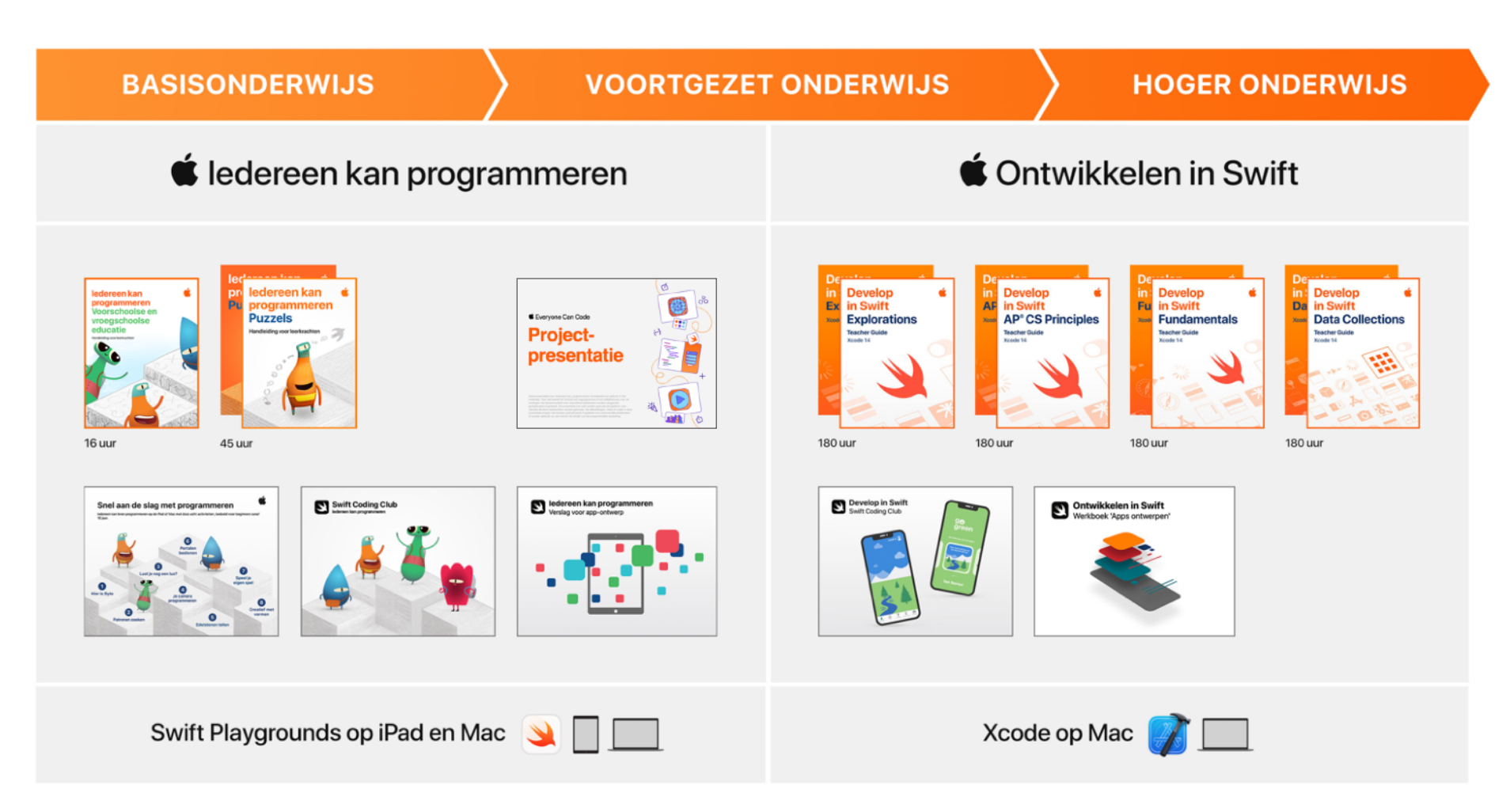

### **Overzicht van Swift Playgrounds**

**Echte Swift-code.** In Swift Playgrounds wordt met de programmeertaal Swift gewerkt. Veel populaire apps in de App Store zijn daarin geschreven.

**Ingebouwde woordenlijst.**  Specifieke termen worden duidelijk gedefinieerd.

**Opnemen en delen.** De leerlingen kunnen opnemen wat ze op het scherm doen.

#### **Interactieve omgeving.**

Als je aan de linkerkant van het scherm code invoert, zie je met één tik het resultaat aan de rechterkant.

#### **Aanraken om te wijzigen.**

Complexe structuren die andere code omsluiten, zoals lussen en functiedefinities, kun je makkelijk rond bestaande code slepen. Zodra je een sleutelwoord als *'for'* aanraakt, verschijnen de sleepregelaars op het scherm.

**Snelmenu.** Onder in het scherm verschijnen QuickType-suggesties voor code. Een tik in het snelmenu is voldoende om de juiste code in te voeren.

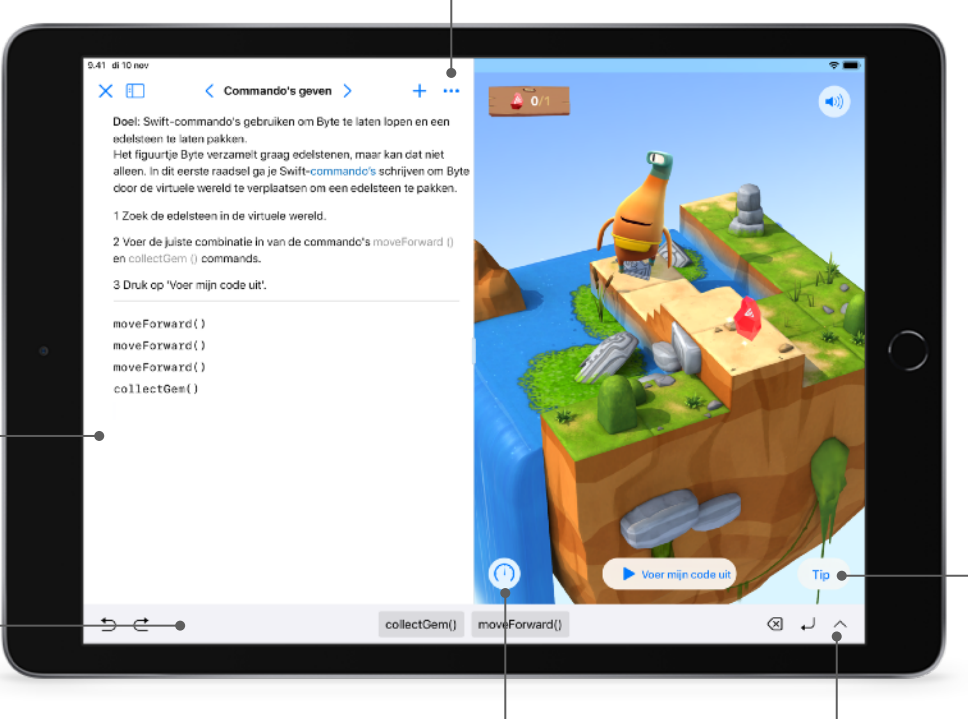

**Code doorlopen.** Studenten kunnen code sneller of langzamer uitvoeren en de regels voor stuk uitlichten. Zo zijn eventuele fouten makkelijker op te sporen.

#### **Aansprekende animaties.**

Elk deel begint met een aansprekende animatie die programmeerconcepten koppelt aan het echte leven. Zo begrijpen leerlingen beter hoe het werkt.

**Toegankelijkheid.** Bij de

ontwikkeling van Swift Playgrounds is veel aandacht besteed aan toegankelijkheid. Veel van de krachtige toegankelijkheidsfeatures van iPadOS en macOS, zoals Schakelbediening en VoiceOver, zijn standaard beschikbaar. Verder kunnen de handelingen van de figuurtjes van extra gesproken commentaar worden voorzien.

**Handige tips.** Als leerlingen ergens blijven steken, worden ze weer op weg geholpen. De tips worden dynamisch aangepast aan de code die leerlingen invoeren.

#### **Schermtoetsenbord.**

Dit toetsenbord is speciaal voor Swift ontworpen, dus je kunt snel veelgebruikte cijfers en symbolen invoeren.

# **Iedereen kan programmeren: Projecten**

Met de nieuwe [projecten voor 'Iedereen kan programmeren'](https://education.apple.com/#/home/rp/T048639A) is het gemakkelijker dan ooit om app-ontwerp en -ontwikkeling te onderwijzen en te leren met behulp van Swift Playgrounds op de iPad en Mac. Deze informatiebronnen met stapsgewijze instructies zijn beschikbaar in de Apple Education Community en helpen leerlingen essentiële vaardigheden op te doen tijdens het maken van apps die problemen oplossen die hen nauw aan het hart liggen.

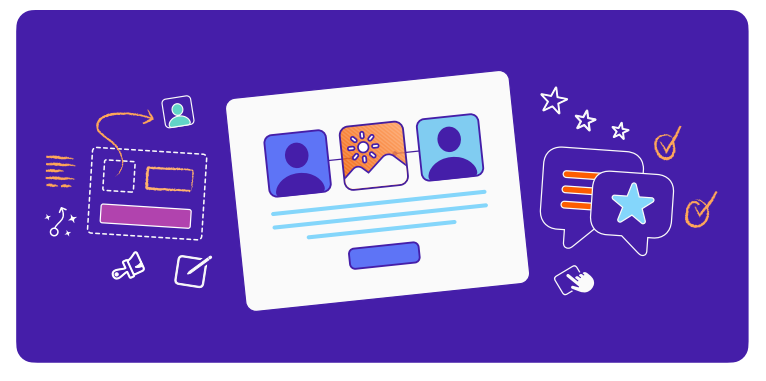

### **Een eenvoudige app ontwerpen (2 uur)**

Begeleid leerlingen bij het maken van een eenvoudig appprototype in Keynote voor alles wat ze maar kunnen bedenken.

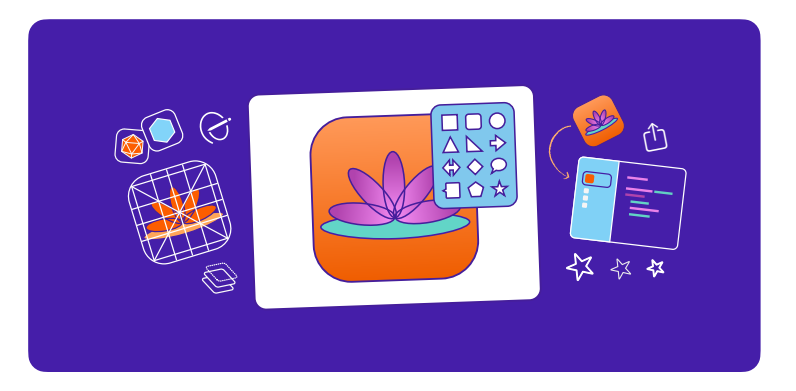

### **Een appsymbool ontwerpen (1 uur)**

Inspireer studenten om aan de hand van ontwerpprincipes voor elk onderwerp een herkenbaar appsymbool te maken.

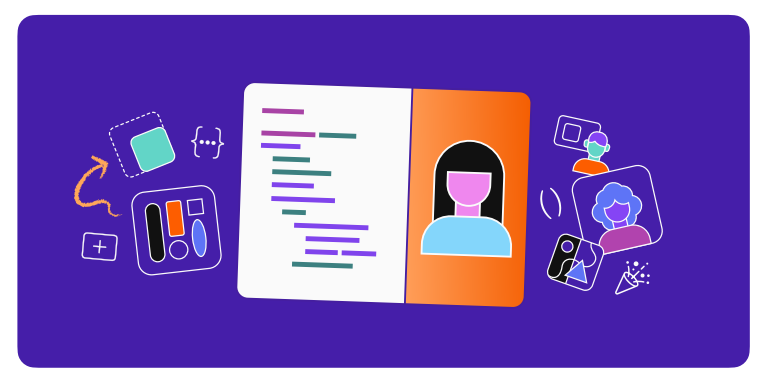

### **Bouwen met stapels en vormen (1 uur)**

Introduceer app-ontwikkeling door te experimenteren met kleuren, formaten en plaatsing om zo een unieke app-interface te maken.

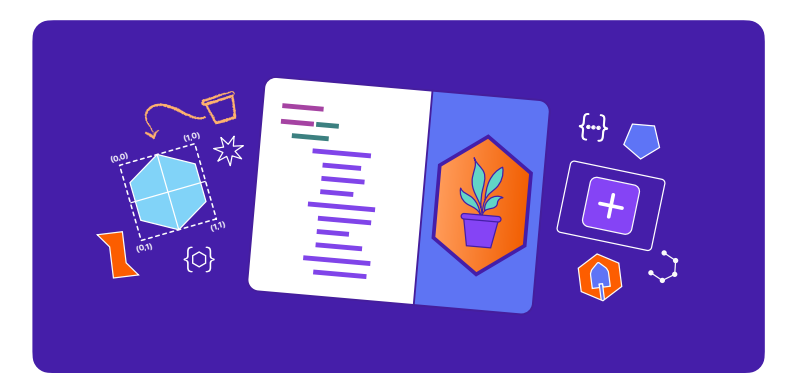

### **Aangepaste vormen maken (1 uur)**

Geef je leerlingen de mogelijkheid hun app-interface geavanceerder te maken door aangepaste vormen te programmeren met SwiftUI.

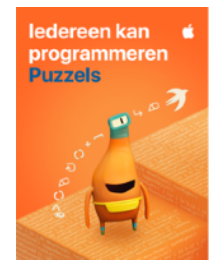

#### **Iedereen kan programmeren: Puzzels**

*Iedereen kan programmeren: Puzzels* is geschikt voor leerlingen van 9 jaar en ouder. Deze handleiding voor Swift Playgrounds bevat meer dan 45 uur aan activiteiten die kritisch en probleemoplossend denken stimuleren. Elk hoofdstuk bouwt voort op wat de leerlingen al weten laat hen experimenteren met nieuwe programmeerbegrippen, hun kennis toepassen en op creatieve wijze uiting geven aan de impact van programmeren op hun leven.

[Download 'Iedereen kan programmeren: Puzzels'](https://books.apple.com/nl/book/iedereen-kan-programmeren-puzzels/id1481279353?itscg=edu&itsct=eccode_launch20_sc22_na_nl) 

**Hoofdstuk 1: Commando's (3 uur).** De leerlingen ontdekken hoe belangrijk het is om duidelijke en nauwkeurige commando's te geven. Ze zetten code in een bepaalde volgorde om een doel te bereiken en onderzoeken hoe commando's in het dagelijks leven worden toegepast.

**Hoofdstuk 2: Functies (3 uur).** De leerlingen ontdekken het nut van functies door commando's onder te brengen in een definitie die ze steeds opnieuw kunnen gebruiken. Ze programmeren een functie om een robot een dansje te laten doen en denken na over de functies die in alledaagse digitale technologie worden gebruikt.

**Hoofdstuk 3: For-lussen (3,5 uur).** De leerlingen gaan patronen in de wereld om hen heen en in hun programmeercode herkennen, en leren hoe ze met behulp van lussen efficiënter kunnen programmeren.

**Hoofdstuk 4: Variabelen (4 uur).** De leerlingen leren hoe computers informatie opslaan en ontdekken hoe ze met variabelen in hun code data kunnen bijhouden en flexibele programma's kunnen schrijven. Ze onderzoeken wat er met de uitvoer gebeurt als de waarde van een variabele verandert.

**Hoofdstuk 5: Voorwaardelijke code (4 uur).** De leerlingen onderzoeken hoe ze met behulp van booleaanse logica beslissingen nemen in hun eigen leven en in hun code. Ze gaan oefenen met het schrijven van voorwaardelijke code om op veranderende omstandigheden in te spelen.

**Hoofdstuk 6: Typen en initialisatie (5 uur).** De leerlingen gaan onderzoeken hoe programmeurs hun code efficiënter maken door typen te gebruiken. Ze leren hoe ze typen kunnen beschrijven op basis van de gebruikte methoden en eigenschappen.

**Hoofdstuk 7: Functies met parameters (4 uur).** De leerlingen gaan kijken hoe procedures werken die aanvullende informatie nodig hebben om een bepaalde uitkomst te garanderen. Ze leren hoe ze hun functies flexibeler en breder inzetbaar kunnen maken door via parameters aanvullende informatie aan te leveren.

**Hoofdstuk 8: Logische operatoren (6 uur).** De leerlingen gaan aan de slag met scenario's waarvoor ze eerst meerdere factoren moeten onderzoeken voordat ze een beslissing nemen. Ze leren logische operatoren te gebruiken om op meerdere voorwaarden te reageren.

**Hoofdstuk 9: While-lussen (4,5 uur).** De leerlingen bekijken hoe ze met een while-lus een blok met code kunnen herhalen totdat aan een voorwaarde wordt voldaan.

**Hoofdstuk 10: Arrays en refactoren (5 uur).** De leerlingen leren hoe ze data in een array kunnen opslaan en ontdekken dat hun code een stuk eenvoudiger kan door met arrays en refactoren te werken.

**Inspiratiedagboek.** De leerlingen maken een dagboek op basis van de programmeerbegrippen van elk hoofdstuk, waarbij ze reageren op aanwijzingen en activiteiten voltooien die hun persoonlijke leven en ideeën met code verbinden.

**Handleiding voor leerkrachten.** Deze handleiding is bedoeld voor leerkrachten met uiteenlopende ervaring op programmeergebied en biedt inclusieve leerervaringen, beoordelingsideeën en tips om allerlei soorten leerlingen te ondersteunen. Tevens bevat de handleiding een afstemming op de 'Computer Science Teachers Association (CSTA) K-12 Computer Science Standards for Level 1B (Grades 3-5)', die de begrippen 'Algoritmen en programmering' en 'Effecten van informatica' omvat. [Download de](https://books.apple.com/nl/book/iedereen-kan-programmeren-puzzels-handleiding-voor/id1481279847&ign-itsct=eccode_launch20_sc22_na_nl&ign-itscg=edu)  [Handleiding voor leerkrachten bij 'Iedereen kan](https://books.apple.com/nl/book/iedereen-kan-programmeren-puzzels-handleiding-voor/id1481279847&ign-itsct=eccode_launch20_sc22_na_nl&ign-itscg=edu)  [programmeren: Puzzels'](https://books.apple.com/nl/book/iedereen-kan-programmeren-puzzels-handleiding-voor/id1481279847&ign-itsct=eccode_launch20_sc22_na_nl&ign-itscg=edu)

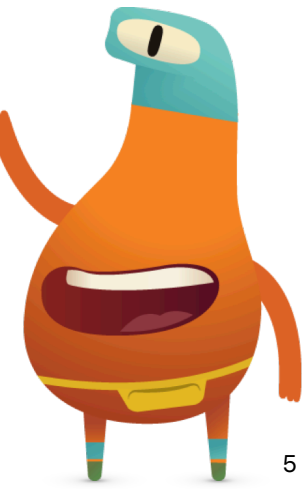

Leswijzer bij 'ledereen kan programmeren'

## **Extra informatiebronnen voor 'Iedereen kan programmeren'**

Deze informatiebronnen bieden aspirant-programmeurs meer mogelijkheden om te leren, prototypen te maken en hun vindingrijkheid te delen. Dit is een goede manier om leerlingen te laten kennismaken met de wereld van het programmeren, waar die leerlingen ook zijn.

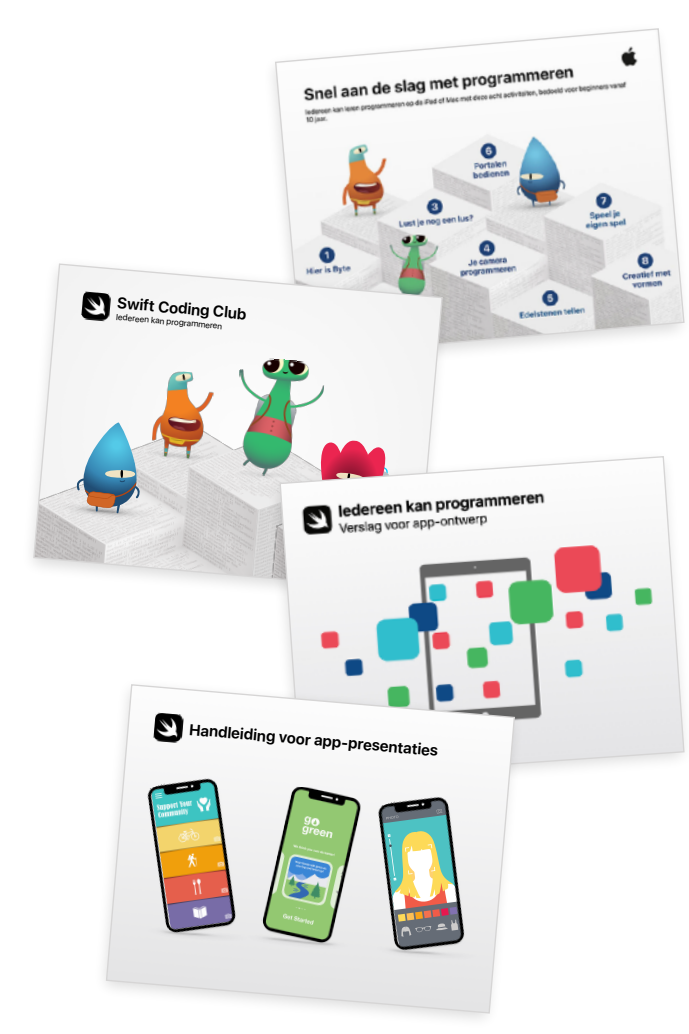

#### **Snel aan de slag met programmeren**

In deze pdf-handleiding staan acht leuke programmeeractiviteiten voor kinderen vanaf 10 jaar. Leerlingen kunnen thuis of op school leren programmeren met de gratis Swift Playgrounds-app voor iPad en Mac. [Download 'Snel aan de slag met programmeren'](http://apple.co/quickstartcode_NL) 

### **Swift Coding Clubs**

Swift Coding Clubs zijn bij uitstek geschikt om kinderen en jongeren te leren programmeren na school, tijdens een zomerkamp of in een andere informele leeromgeving. Door de modulaire opzet is de Swift Coding Club perfect voor de beginnende én de gevorderde programmeur. [Download de handleiding voor](https://education-static.apple.com/geo/nl/coding-club-kit/swift-club-guide.pdf)  [Swift Coding Clubs](https://education-static.apple.com/geo/nl/coding-club-kit/swift-club-guide.pdf) 

#### **Verslag voor app-ontwerp**

Leerlingen die een app maken om een bepaald probleem op school of in hun omgeving op te lossen, kunnen in dit verslag alle stappen van het ontwerpproces bijhouden. Het verslag zet aan tot brainstormen, plannen, het maken van een prototype en het evalueren van hun app-ideeën, en leidt uiteindelijk tot een pitch voor het prototype van hun app. [Download het verslag](https://education-static.apple.com/geo/nl/education/2020/coding-club-kit/appjournal.key.zip)  [voor app-ontwerp](https://education-static.apple.com/geo/nl/education/2020/coding-club-kit/appjournal.key.zip)

#### **Handleiding voor app-presentaties**

Leerlingen kunnen het resultaat van hun programmeeractiviteiten ook aan een groter publiek laten zien, bijvoorbeeld tijdens een evenement op school waarbij alle zelfgemaakte projecten en apps worden gepresenteerd. De handleiding bevat praktische tips voor het plannen en organiseren van een dergelijk evenement. [Download de handleiding voor app-presentaties](https://www.apple.com/nl/education/docs/app-showcase-guide.pdf)

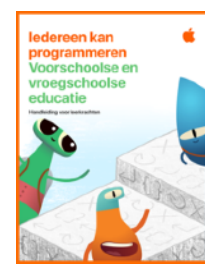

#### **Iedereen kan programmeren: voorschoolse en vroegschoolse educatie**

Deze leswijzer is bedoeld voor begeleiders die lesgeven in groep 1 t/m 5, en bevat vijf modules: Commando's, Functies, Lussen, Variabelen en App-ontwerp. Elke module bevat lessen waarin leerlingen nieuwe codeerconcepten ontdekken door middel van natuurwetenschappen, kunst, muziek enzovoort. Leerlingen delen hun persoonlijke ervaringen en ideeën terwijl ze kennismaken met programmeeronderwerpen. Ze ontdekken hoe code werkt door middel van praktische activiteiten en uitdagingen, en passen hun nieuwe vaardigheden toe door code te schrijven in de Swift Playgrounds-app. In de module 'App-ontwerp' beginnen leerlingen ontwerpvaardigheden te ontwikkelen, die uitmonden in een app-ontwerpproject. [Download 'Iedereen kan](https://www.apple.com/nl/education/docs/everyone-can-code-early-learners.pdf)  [programmeren: voorschoolse en vroegschoolse educatie'](https://www.apple.com/nl/education/docs/everyone-can-code-early-learners.pdf)

**Commando's (3 uur).** Leerlingen leggen verbanden tussen alledaagse voorbeelden van het uitvoeren van opdrachten, taal en beweging enerzijds en code anderzijds. Deze module richt zich op het beschrijven van stapsgewijze instructies, het in de juiste volgorde zetten van de stappen en het testen en debuggen van commando's in code.

**Functies (3 uur).**Door middel van kunst, zang en sociaal en emotioneel leren maken de leerlingen kennis met functies. Deze module is gericht op het opdelen van grote problemen in kleine stukjes, waarbij functies worden gebruikt om een probleem op te lossen, en op het benoemen van functies.

**Lussen (3 uur).** Kunst, lichamelijke opvoeding, muziek, en herhalen maar! Programmeeronderwerpen zijn onder andere het identificeren van een lus en het lussen van commando's om puzzels op te lossen en taken te voltooien.

**Variabelen (3 uur).** Natuurwetenschappen, taal en activiteiten voor gemeenschapsopbouw dienen als basis voor het leren van variabelen. Leerlingen associëren een variabelenaam met een gegeven waarde, veranderen de waarde van een variabele en gebruiken verschillende typen variabelen.

**App-ontwerp (3 uur).** Inspireer leerlingen om oplossingen te vinden voor problemen op school of in de gemeenschap die hen bezighouden, door middel van een reeks leuke app-ontwerpactiviteiten. Ze denken ontwerpgericht en gebruiken hun creativiteit en inlevingsvermogen om een app-idee te bedenken.

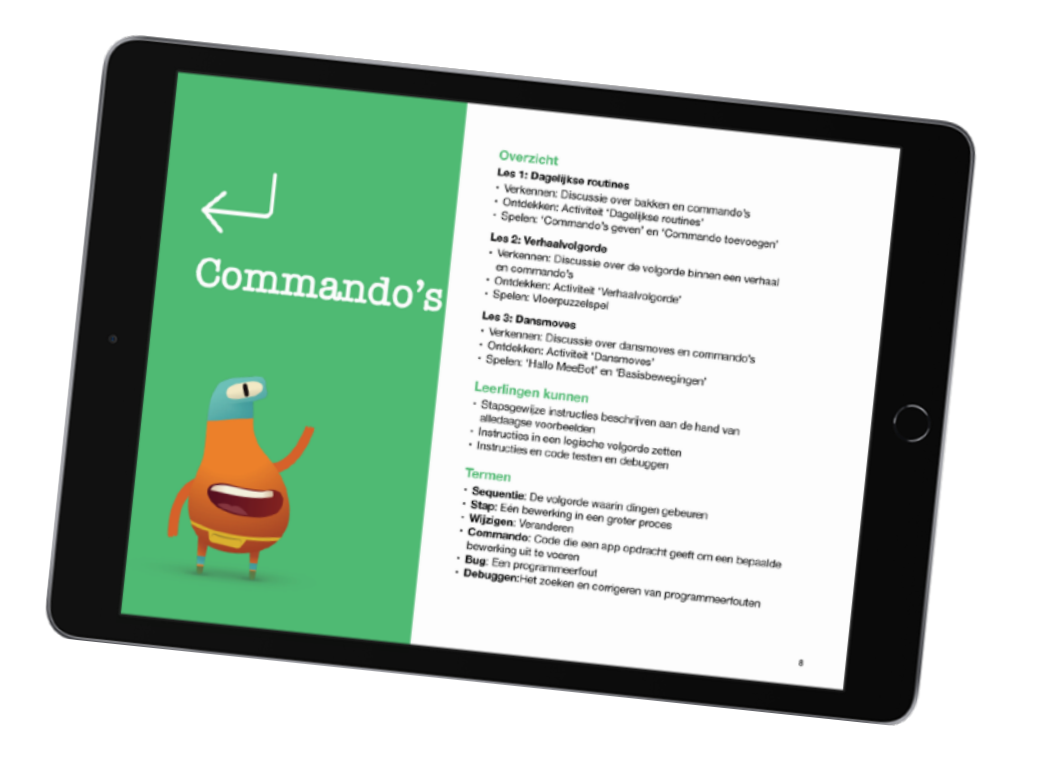

# **Toegankelijkheidstools**

Bij Apple vinden we dat iedereen de kans moet krijgen om iets te maken dat de wereld kan veranderen. Voor leerkrachten die lesgeven aan leerlingen met een beperking, hebben we toegankelijke informatiebronnen gemaakt, zodat alle leerlingen kunnen leren programmeren.

#### **Toegankelijke handleidingen**

De handleidingen voor leerkrachten en leerlingen bij 'Iedereen kan programmeren' zijn geoptimaliseerd voor VoiceOver en bevatten video's met ondertiteling en audiobeschrijvingen. Alle lessen bevatten toegankelijk materiaal en toegankelijke activiteiten en oefeningen, zodat alle leerlingen kunnen kennismaken met programmeren.

#### **Instructievideo's voor Swift Playgrounds en VoiceOver**

Leerkrachten en leerlingen kunnen met behulp van de instructievideo's van het Hadley Institute for the Blind and Visually Impaired aan de slag met Swift Playgrounds en VoiceOver. De video's laten zien hoe je Swift Playgrounds downloadt, je oriënteert op de virtuele werelden, aangepaste rotoracties gebruikt, code invoert en een eenvoudige puzzel oplost. [Naar de video's](https://hadley.edu/SwiftVideos.asp) >

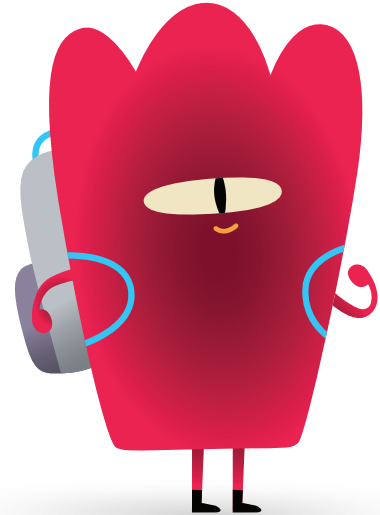

#### **Tactiele virtuele werelden in Swift Playgrounds**

De tactiele virtuele werelden bevatten braille in Unified English, tekst in grote letters en afbeeldingen in reliëf, zodat leerlingen die blind of slechtziend zijn beter kunnen navigeren door de programmeerpuzzels in Swift Playgrounds. Leerkrachten kunnen de tactiele afbeeldingen met hun eigen brailleprinter afdrukken of gedrukte exemplaren bestellen. Hieronder kunt u de tactiele puzzels downloaden. Het pakket bevat een pdf-versie van de tactiele afbeeldingen en een bestand met afdruk- en bestelinstructies. [Download de tactiele virtuele werelden](https://www.apple.com/au/education/docs/tactile-puzzle-worlds-lighthouse.zip)

#### **Programmeerconcepten in Amerikaanse gebarentaal**

Ter ondersteuning van dove leerlingen bij het leren programmeren, zijn er toegankelijke video's in de Amerikaanse gebarentaal. Deze zijn voorzien van ondertiteling en er zijn transcripties van de teksten. De video's zijn bedoeld voor iedereen. En *de docentenhandleiding bij 'Iedereen kan programmeren: Puzzels'* bevat een reeks video's in Amerikaanse gebarentaal die programmeerconcepten uitleggen. [Naar de video's](https://developer.apple.com/asl-videos/) >

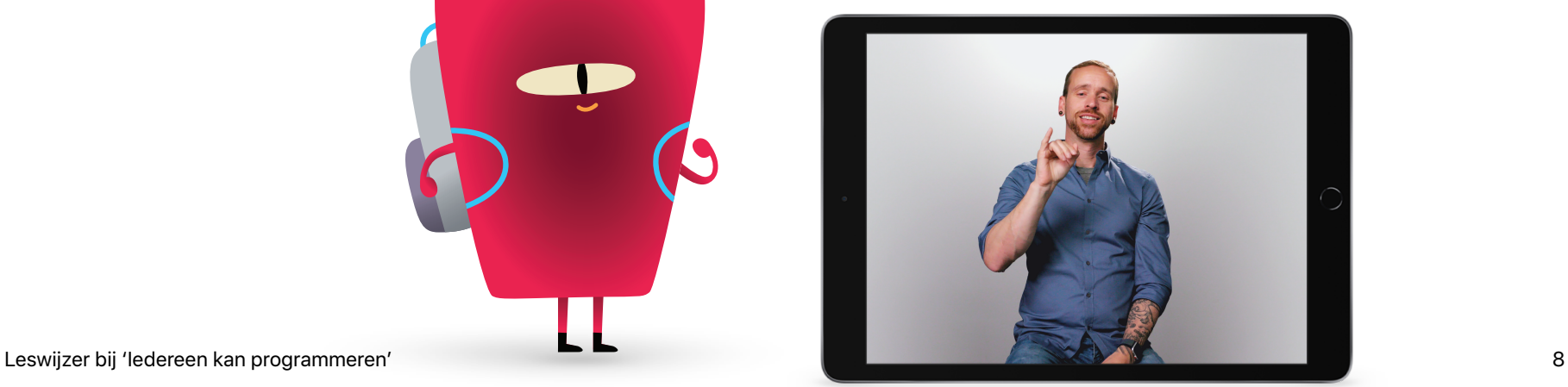

# **Word lid van de Apple Education Community**

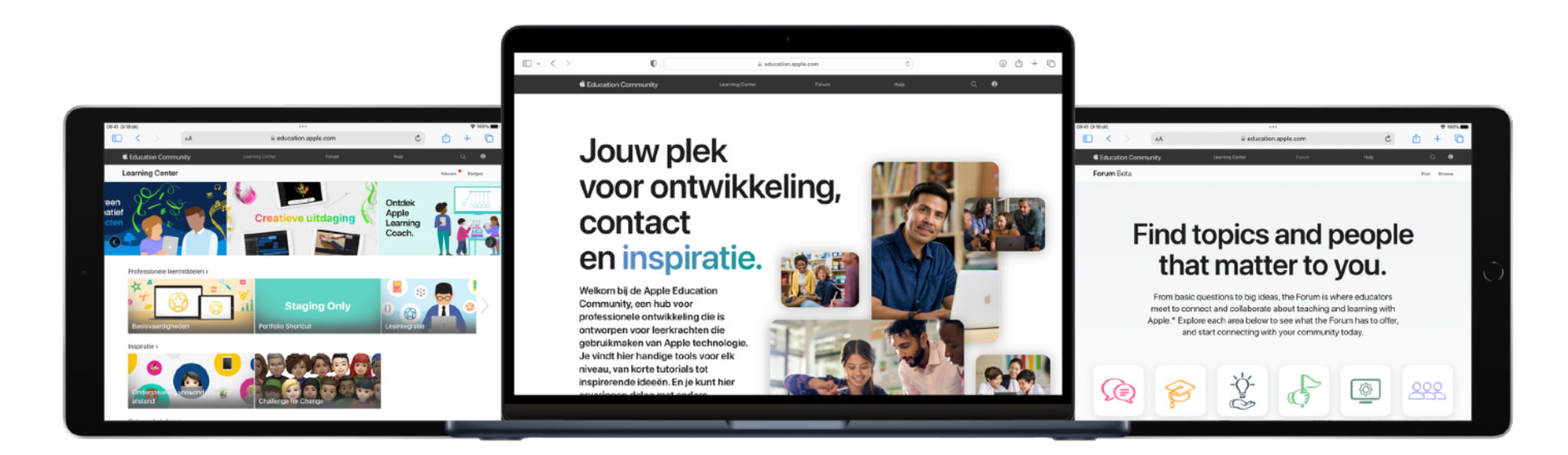

De Apple Education Community is een online hub voor professionele ontwikkeling, speciaal ontworpen voor leerkrachten die zich bij het lesgeven en leren laten inspireren door Apple technologie. In het Learning Center vind je allerlei informatie en erkenningen van Apple, en op het Forum kun je van collega's leren – daar komen docenten namelijk met elkaar in contact om ervaringen uit te wisselen. Lidmaatschap van de Community is gratis en de site is altijd op elk device beschikbaar. Doe je voordeel en [word lid.](https://apple.co/communitysignup)

Begeleid leerlingen van hun eerste regel code naar het bouwen van hun eerste app. [Programmeerlessen geven met Swift](https://education.apple.com/#/asset/part/T021339A?cid=pm-nl-atlc-na-edu-eccode-general23)  [Playgrounds](https://education.apple.com/#/asset/part/T021339A?cid=pm-nl-atlc-na-edu-eccode-general23) in de Community bevat handige instructies en video's over hoe je door Swift Playgrounds navigeert, de in-app tutorials gebruikt en wat je als beginner moet weten over programmeren. En wanneer je er klaar voor bent, kun je met de [projecten voor 'Iedereen kan programmeren'](https://education.apple.com/#/asset/part/T048639A) – die speciaal voor leerkrachten zijn gemaakt – leerlingen begeleiden bij het ontwerpen en bouwen van hun eerste apps met Swift Playgrounds.

Op [education.apple.com](http://education.apple.com) lees je meer over deze bronnen en kun je de Apple Education Community verkennen.

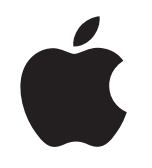

 © 2023 Apple Inc. Alle rechten voorbehouden. Apple, het Apple logo, iPad, iPadOS, Keynote, Mac, macOS, QuickType, Swift, het Swift-logo, Swift Playgrounds, SwiftUI en Xcode zijn handelsmerken van Apple Inc., die zijn gedeponeerd in de Verenigde Staten en andere landen. App Store en Everyone Can Code zijn dienstmerken van Apple Inc., gedeponeerd in de Verenigde Staten en andere landen. Andere product- en bedrijfsnamen die worden genoemd, kunnen handelsmerken zijn van hun respectieve eigenaars. Productspecificaties kunnen zonder voorafgaande kennisgeving worden gewijzigd. Dit materiaal wordt uitsluitend aangeboden ter informatie. Apple aanvaardt geen enkele aansprakelijkheid met betrekking tot het gebruik van deze informatie. September 2023